# Снятие превью трансляции в виде PNG

- [Описание](#page-0-0)
	- [Поддерживаемые протоколы](#page-0-1)
	- [Поддерживаемые форматы превью](#page-0-2)
	- [Схема работы](#page-0-3)
- **[REST-вызовы](#page-1-0)** 
	- [Параметры](#page-1-1)
		- [Отправка REST-запроса к WCS-серверу](#page-1-2)
	- [Настройка](#page-1-3)
- [JavaScript API](#page-2-0)
- [Краткое руководство по тестированию](#page-3-0)
- [Последовательность выполнения операций \(Call flow\)](#page-7-0)
- [Автоматическое создание превью опубликованного потока](#page-9-0)

# <span id="page-0-0"></span>Описание

WCS предоставляет возможность снятия превью публикуемого потока при помощи REST-вызовов, а также при помощиJavaScript API.

# <span id="page-0-1"></span>Поддерживаемые протоколы

- WebRTC
- $\cdot$  RTMP
- RTSP

# <span id="page-0-2"></span>Поддерживаемые форматы превью

 $\cdot$  PNG

# <span id="page-0-3"></span>Схема работы

## 1: С использованием REST-запроса

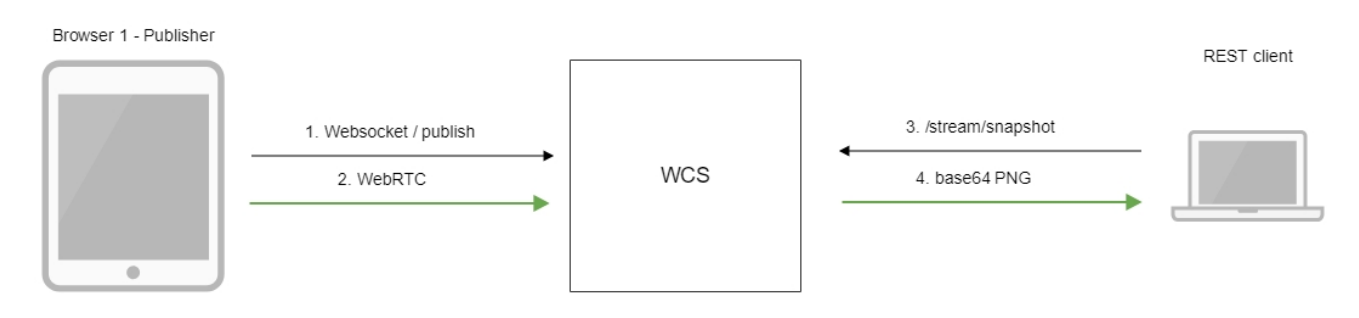

- 1. Браузер соединяется с сервером по протоколу Websocket и отправляет команду publish.
- 2. Браузер захватывает микрофон и камеру и отправляет WebRTC поток на сервер.
- 3. REST-клиент отправляет WCS REST-запрос /stream/snapshot
- 4. REST-клиент получает ответ с превью потока, закодированным в base64

## 2: С использованием JavaScript API

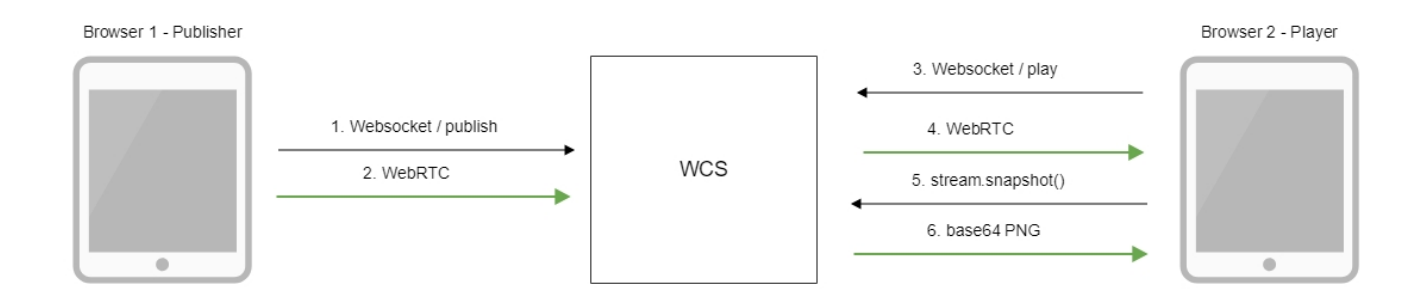

- 1. Браузер соединяется с сервером по протоколу Websocket и отправляет команду publish.
- 2. Браузер захватывает микрофон и камеру и отправляет WebRTC поток на сервер.
- 3. Второй браузер устанавливает соединение также по Websocket и отправляет команду play.
- 4. Второй браузер получает WebRTC поток и воспроизводит этот поток на странице.
- 5. Второй браузер вызывает stream.snapshot() для снятия превью
- 6. Второй браузер получает ответ с превью потока, закодированным в base64

# <span id="page-1-0"></span>**REST-вызовы**

WCS-сервер поддерживает REST-метод /stream/snapshot для снятия превью:

REST-запрос должен быть HTTP/HTTPS POST запросом в таком виде:

- HTTP:http://streaming.flashphoner.com:8081/rest-api/stream/snapshot
- · HTTPS:https://streaming.flashphoner.com:8444/rest-api/stream/snapshot

### Здесь:

- streaming.flashphoner.com адрес WCS-сервера
- 8081 стандартный REST / HTTP порт WCS-сервера
- 8444 стандартный HTTPS порт
- rest-api обязательная часть URL
- /stream/snapshot используемый REST-метод

#### REST-методы и статусы ответа

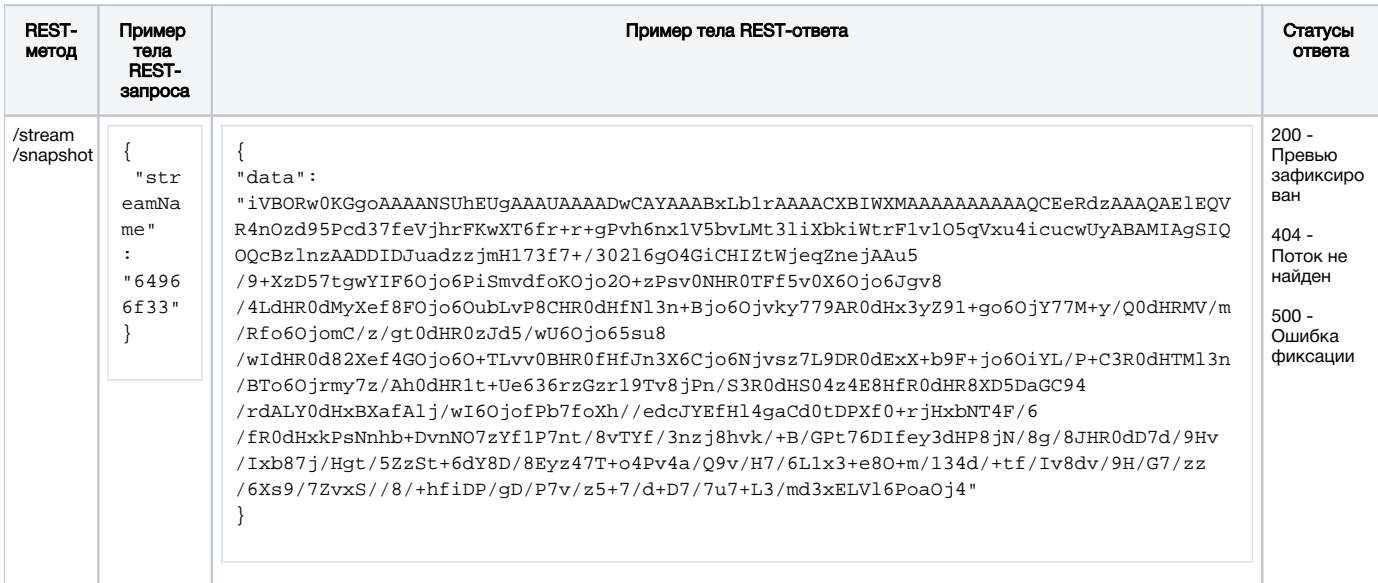

# <span id="page-1-1"></span>Параметры

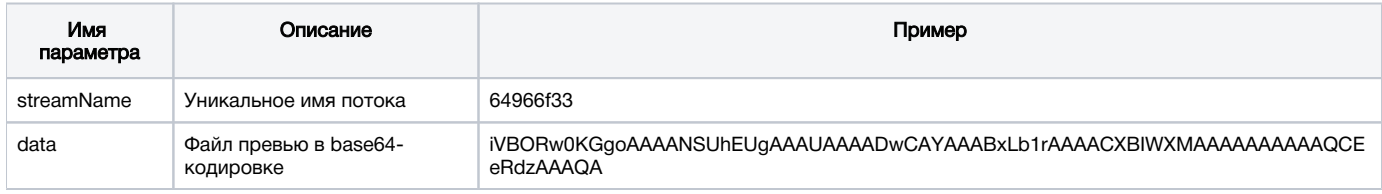

# <span id="page-1-2"></span>Отправка REST-запроса к WCS-серверу

Для отправки REST-запроса к WCS-серверу необходимо использовать REST-клиент.

# <span id="page-1-3"></span>Настройка

Начиная со сборки 5.2.1116, при получении превью трансляции при помощи REST API можно настроить максимальную длительность фиксации превью, включая возможную задержку при записи на диск сервера. По умолчанию, максимальная длительность установлена в 3000 мс, за это время предпринимается 30 попыток проверить, готов ли файл превью

snapshot\_taking\_interval\_ms=3000 snapshot\_taking\_attempts=30

Если файл превью не готов по истечении указанного интервала, запрос /stream/snapshot возвращает ошибку

```
{
   "exception": "com.flashphoner.rest.server.exception.InternalErrorException",
   "reason": "com.flashphoner.rest.server.exception.InternalErrorException, Internal Server Error, Snapshot 
response timeout, ts: 1640836780816, path: /rest-api/stream/snapshot",
   "path": "/rest-api/stream/snapshot",
  "error": "Internal Server Error",
  "message": "Snapshot response timeout",
   "timestamp": 1640836780816,
   "status": 500
}
```
# <span id="page-2-0"></span>JavaScript API

Для снятия превью трансляции при помощи WebSDK предназначен метод snapshot объекта Stream. Пример использования метода приведен в веб-приложении Stream Snapshot для публикации потока и снятия превью.

#### [stream-snapshot.html](https://github.com/flashphoner/flashphoner_client/blob/c306c1bbf49bfcbd8e24be927ae95f63b7dbaaba/examples/demo/streaming/stream-snapshot/stream-snapshot.html)

[stream-snapshot.js](https://github.com/flashphoner/flashphoner_client/blob/c306c1bbf49bfcbd8e24be927ae95f63b7dbaaba/examples/demo/streaming/stream-snapshot/stream-snapshot.js)

1. Из опубликованного потока создается новый поток

#### [код:](https://github.com/flashphoner/flashphoner_client/blob/c306c1bbf49bfcbd8e24be927ae95f63b7dbaaba/examples/demo/streaming/stream-snapshot/stream-snapshot.js#L28)

```
function snapshot(name) {
    setSnapshotStatus();
    var session = Flashphoner.getSessions()[0];
    session.createStream({name: name}).on(STREAM_STATUS.SNAPSHOT_COMPLETE, function(stream){
     ...
}
```
### 2. Вызывается метод snapshot()

### [код:](https://github.com/flashphoner/flashphoner_client/blob/c306c1bbf49bfcbd8e24be927ae95f63b7dbaaba/examples/demo/streaming/stream-snapshot/stream-snapshot.js#L28)

```
function snapshot(name) {
    setSnapshotStatus();
    var session = Flashphoner.getSessions()[0];
    session.createStream({name: name}).on(STREAM_STATUS.SNAPSHOT_COMPLETE, function(stream){
         ...
     }).snapshot();
}
```
### 3. При получении события SNAPSHOT\_COMPLETE, функция stream.getInfo() возвращает превью, закодированный в base64

[код:](https://github.com/flashphoner/flashphoner_client/blob/c306c1bbf49bfcbd8e24be927ae95f63b7dbaaba/examples/demo/streaming/stream-snapshot/stream-snapshot.js#L28)

```
function snapshot(name) {
    setSnapshotStatus();
    var session = Flashphoner.getSessions()[0];
   session.createStream({name: name}).on(STREAM_STATUS.SNAPSHOT_COMPLETE, function(stream){
        console.log("Snapshot complete");
        setSnapshotStatus(STREAM_STATUS.SNAPSHOT_COMPLETE);
        snapshotImg.src = "data:image/png;base64,"+stream.getInfo();
         ...
}
```
## 4. Поток останавливается

### [код:](https://github.com/flashphoner/flashphoner_client/blob/c306c1bbf49bfcbd8e24be927ae95f63b7dbaaba/examples/demo/streaming/stream-snapshot/stream-snapshot.js#L28)

```
function snapshot(name) {
    setSnapshotStatus();
    var session = Flashphoner.getSessions()[0];
   session.createStream({name: name}).on(STREAM_STATUS.SNAPSHOT_COMPLETE, function(stream){
         ...
       stream.stop();
     }).on(STREAM_STATUS.FAILED, function(stream){
        setSnapshotStatus(STREAM_STATUS.FAILED);
         console.log("Snapshot failed, info: " + stream.getInfo());
     }).snapshot();
}
```
# <span id="page-3-0"></span>Краткое руководство по тестированию

1. Для теста используем:

- демо-сервер [demo.flashphoner.com](http://demo.flashphoner.com);
- $\bullet$ браузер Chrome и[REST-клиентд](https://chrome.google.com/webstore/detail/advanced-rest-client/hgmloofddffdnphfgcellkdfbfbjeloo)ля отправки запросов на сервер;
- веб-приложение[Two Way Streaming](https://demo.flashphoner.com/client2/examples/demo/streaming/two_way_streaming/two_way_streaming.html)для публикации потока;  $\bullet$
- сервис[https://www.motobit.com/util/base64-decoder-encoder.aspд](https://www.motobit.com/util/base64-decoder-encoder.asp)ля декодирования превью.

2. Откройте страницу веб-приложения Two Way Streaming. Нажмите "Connect", затем нажмите "Publish" для публикации потока:

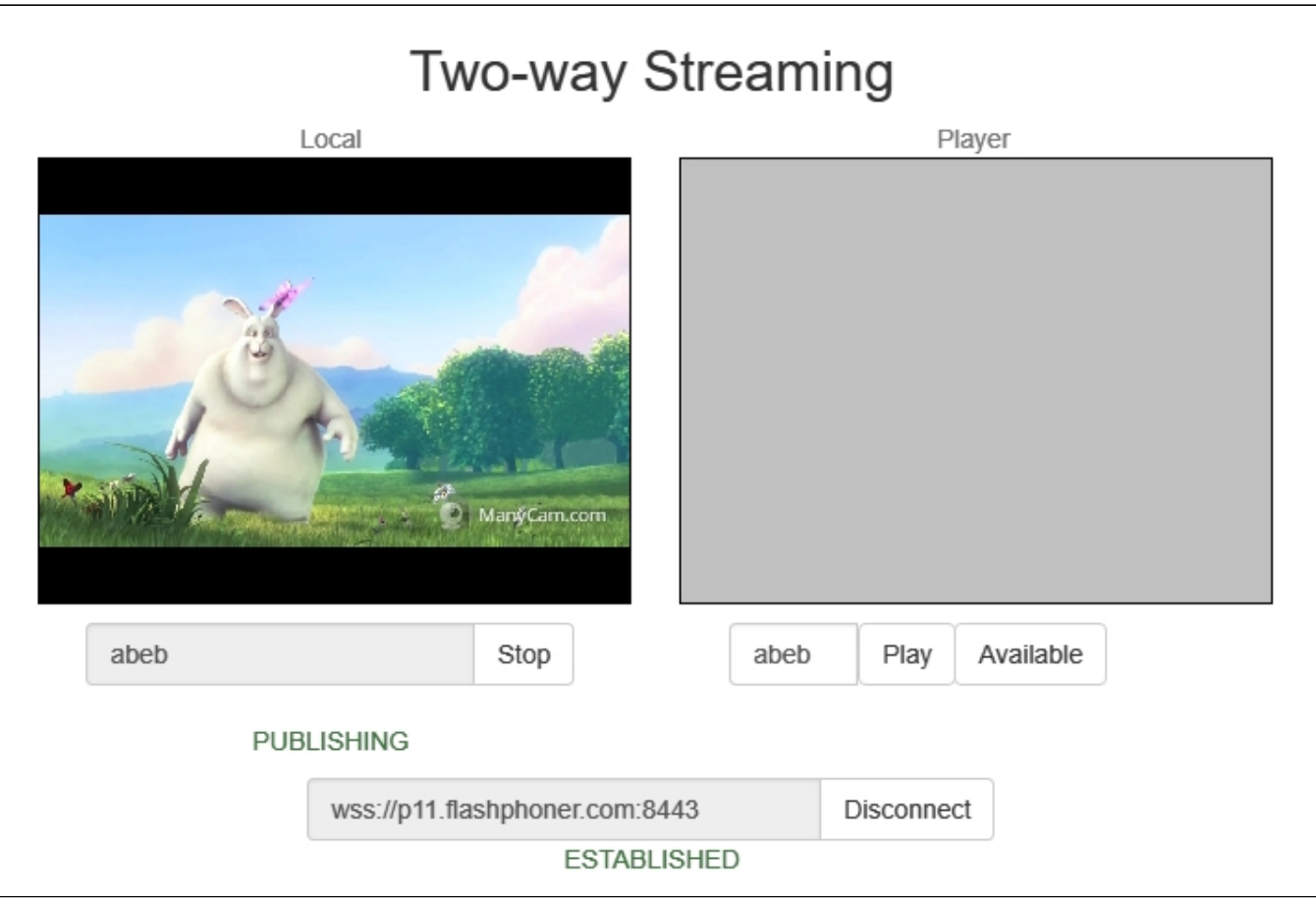

# 3. Откройте REST-клиент. Отправьте запрос /stream/snapshot, указав в параметрах идентификатор опубликованного потока:

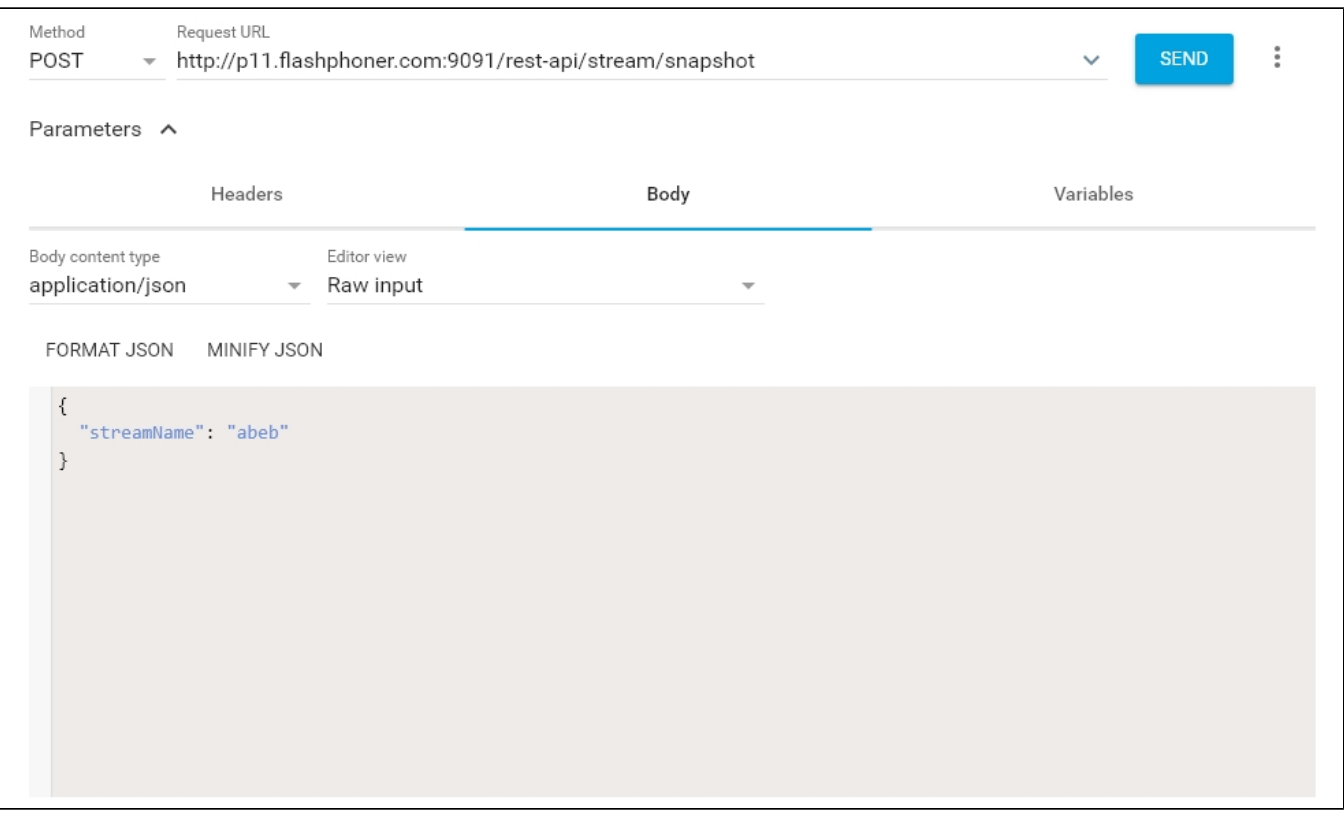

## 4. Убедитесь, что ответ получен:

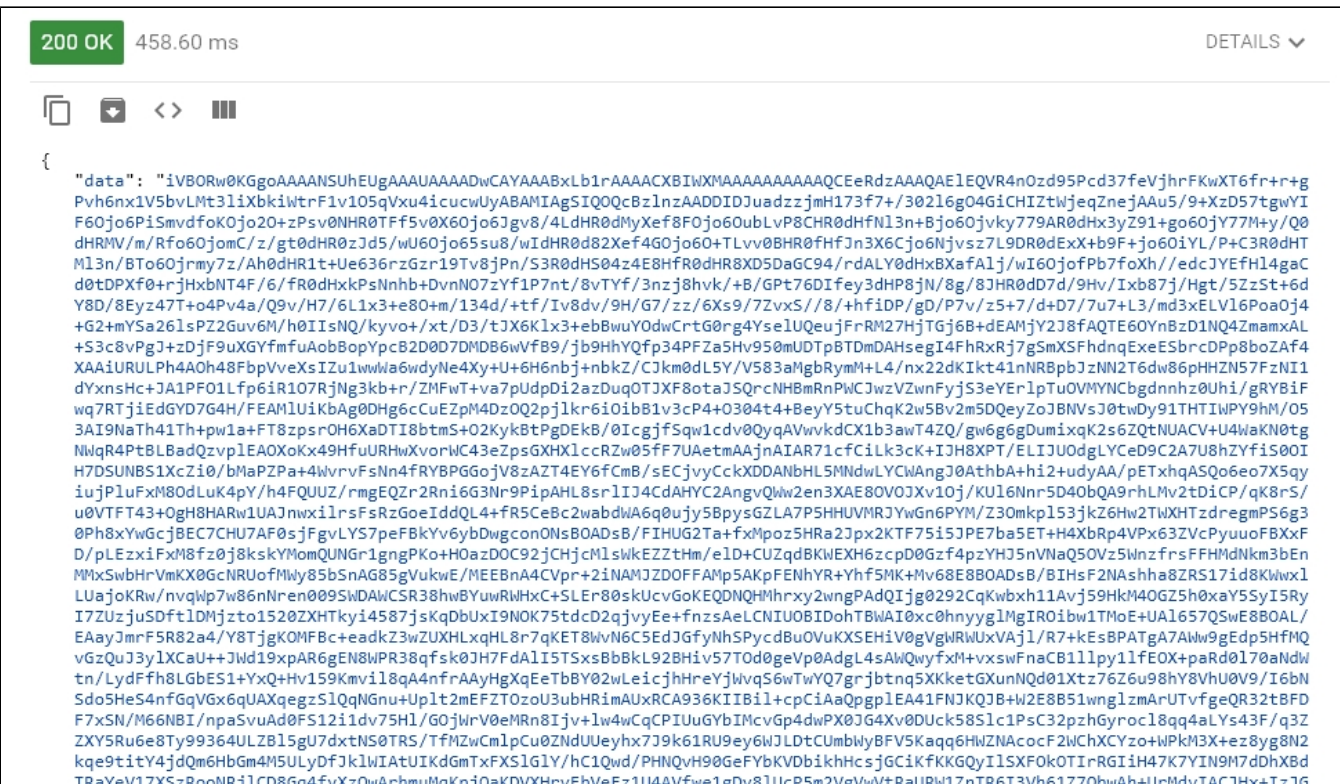

5. Откройте страницу онлайн-декодера, скопируйте в форму содержание ответа и нажмите "Convert the source data":

# You can use this base64 sample decoder and encoder to:

- Decode base64 strings (base64 string looks like YTM0NZomIzI2OTsmIzM0NTueYQ==)
- Decode a base64 encoded file (for example ICO files or files from MIME message)
- Convert text data from several code pages and encode them to a base 64 string or a file
- New: Try CSS/base64 analyzer and simple Base64 decoder and encoder.

The Form SizeLimit is 10000000bytes. Please, do not post more data using this form. Type (or copy-paste) some text to a textbox bellow. The text can be a Base64 string to decode or any string to encode to a Base64.

```
0+rjHxbNT4F/6/fR0dHxkPsNnhb+DvnN07zYf1P7nt/8vTYf/3nzj8hvk/+B/GPt76DIfey3dHP8jN/8g/8JHR0
dD7d/9Hv/Ixb87j/Hgt/5ZzSt+6dY8D/8Eyz47T+o4Pv4a/Q9v/H7/6L1x3+e8O+m/134d/+tf/Iv8dv/9H/G7/
zz/6Xs9/7ZvxS//8/+hfiDP/gD/P7v/z5+7/d+D7/7u7+L3/md3xELVl6PoaOj4+G2+mYSa26lsPZ2Guv6M/h0I
IsNQ/kyvo+/xt/D3/tJX6Klx3+ebBwuYOdwCrtG0rg4YselUQeujFrRM27HjTGj6B+dEAMjY2J8fAQTE6OYnBzD
1NQ4ZmamxAL+S3c8vPgJ+zDjF9uXGYfmfuAobBopYpcB2D0D7DMDB6wVfB9/jb9HhYQfp34PFZa5Hv950mUDTpB
TDmDAHsegI4FhRxRj7gSmXSFhdnqExeESbrcDPp8boZAf4XAAiURULPh4A0h48FbpVveXsIZu1wwWa6wdyNe4Xy
+U+6H6nbj+nbkZ/CJkm0dL5Y/V583aMgbRymM+L4/nx22dKIkt41nNRBpbJzNN2T6dw86pHHZN57FzNI1dYxnsH
c+JA1PFO1Lfp6iR1O7RjNg3kb+r/ZMFwT+va7pUdpDi2azDuqOTJXF8otaJSQrcNHBmRnPWCJwzVZwnFyjS3eYE
rlpTuOVMYNCbgdnnhz0Uhi/gRYBiFwq7RTjiEdGYD7G4H/FEAMlUiKbAg0DHg6cCuEZpM4DzOQ2pjlkr6iOibB1
v3cP4+0304t4+BeyY5tuChqK2w5Bv2m5DQeyZoJBNVsJ0twDy91THTIWPY9hM/053AI9NaTh41Th+pw1a+FT8zp
srOH6XaDTI8btmS+O2KykBtPgDEkB/0IcgjfSqw1cdv0QyqAVwvkdCX1b3awT4ZQ/gw6g6gDumixqK2s6ZQtNUA
CV+U4WaKN0tgNWqR4PtBLBadQzvplEAOXoKx49HfuURHwXvorWC43eZpsGXHXlccRZw05fF7UAetmAAjnAIAR71 V
cfCilk3cK+TJH8XPT/FLTJUOdgLYCeD9C2A7U8h7YfiS0OTH7DSUNBS1Xc7i0/hMaP7Pa+4WvrvFsNn4fRYBPGG
 or select a file to convert to a Base64 string.
```
Выберите файл | Файл не выбран

Convert the source data

What to do with the source data:

**O encode** the source data to a Base64 string (base64 encoding) Maximum characters per line: 76

**• decode** the data from a Base64 string (base64 decoding)

Output data:

O output to a textbox (as a string)

• export to a binary file, filename: snapshot.png

6. Полученный файл превью:

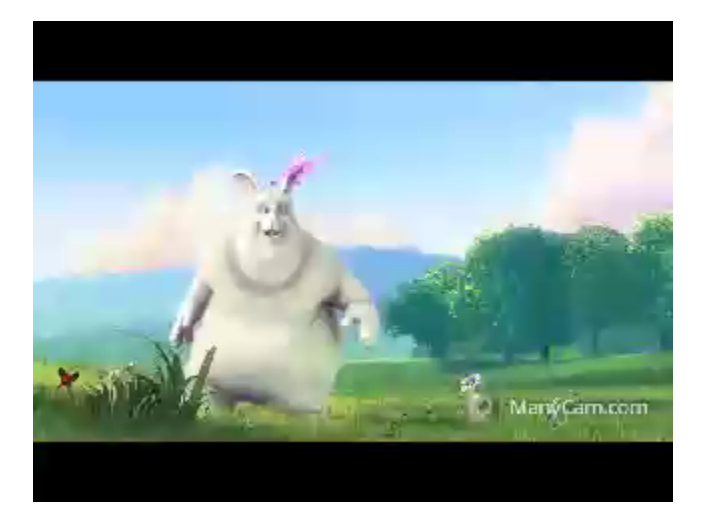

# <span id="page-7-0"></span>Последовательность выполнения операций (Call flow)

Ниже описана последовательность вызовов при использовании примера Stream Snapshot для публикации потока и снятия превью

## [stream-snapshot.html](https://github.com/flashphoner/flashphoner_client/blob/c306c1bbf49bfcbd8e24be927ae95f63b7dbaaba/examples/demo/streaming/stream-snapshot/stream-snapshot.html)

# [stream-snapshot.js](https://github.com/flashphoner/flashphoner_client/blob/c306c1bbf49bfcbd8e24be927ae95f63b7dbaaba/examples/demo/streaming/stream-snapshot/stream-snapshot.js)

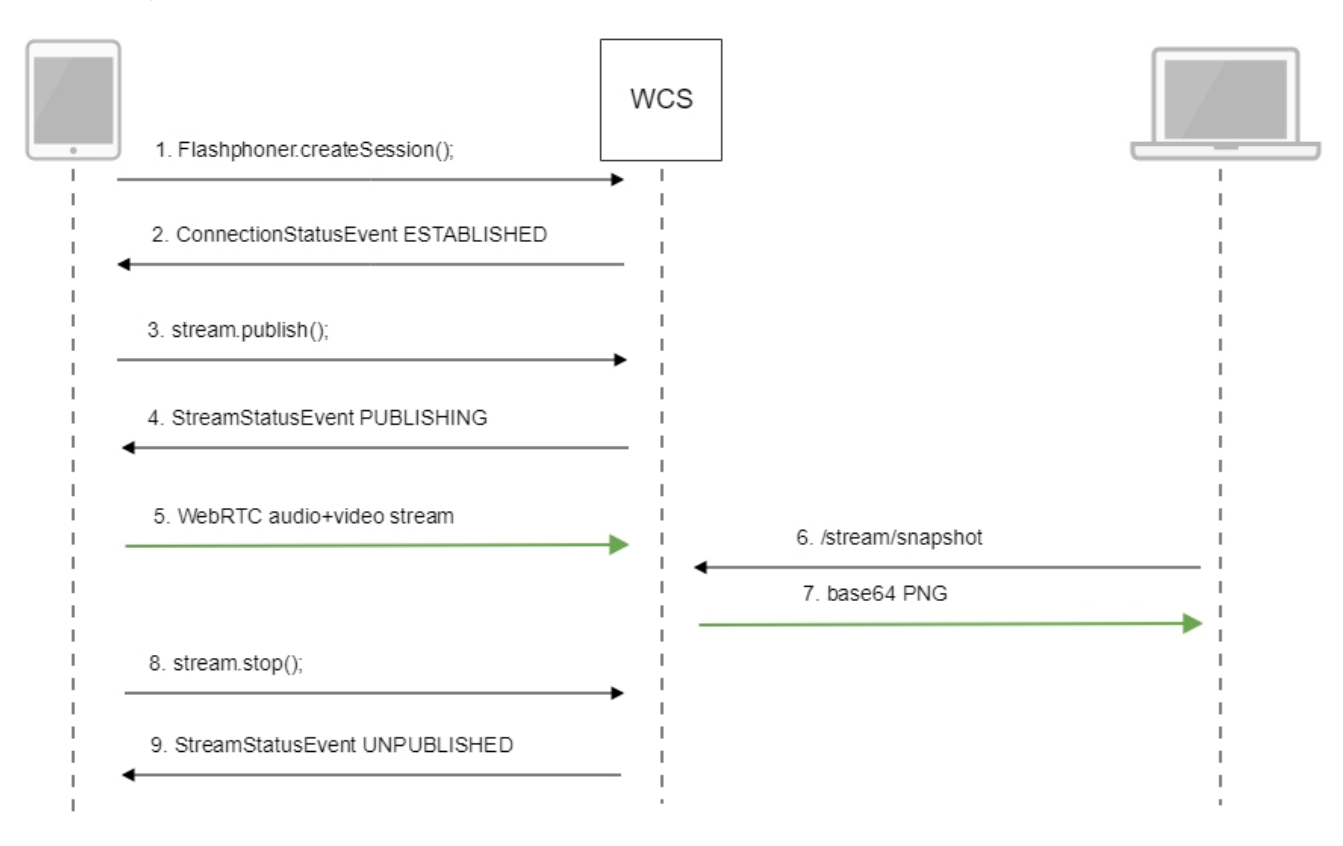

1. Установка соединения с сервером.

Flashphoner.createSession()[;code](https://github.com/flashphoner/flashphoner_client/blob/c306c1bbf49bfcbd8e24be927ae95f63b7dbaaba/examples/demo/streaming/stream-snapshot/stream-snapshot.js#L78)

```
Flashphoner.createSession({urlServer: url}).on(SESSION_STATUS.ESTABLISHED, function(session){
     ...
 });
```
#### 2. Получение от сервера события, подтверждающего успешное соединение.

### ConnectionStatusEvent ESTABLISHE[Dcode](https://github.com/flashphoner/flashphoner_client/blob/c306c1bbf49bfcbd8e24be927ae95f63b7dbaaba/examples/demo/streaming/stream-snapshot/stream-snapshot.js#L78)

```
 Flashphoner.createSession({urlServer: url}).on(SESSION_STATUS.ESTABLISHED, function(session){
     //session connected, start streaming
     startStreaming(session);
 }).on(SESSION_STATUS.DISCONNECTED, function(){
     ...
 }).on(SESSION_STATUS.FAILED, function(){
     ...
 });
```
## 3. Публикация потока.

## stream.publish()[;code](https://github.com/flashphoner/flashphoner_client/blob/c306c1bbf49bfcbd8e24be927ae95f63b7dbaaba/examples/demo/streaming/stream-snapshot/stream-snapshot.js#L95)

```
 session.createStream({
       name: streamName,
       display: localVideo,
       cacheLocalResources: true,
       receiveVideo: false,
       receiveAudio: false
        ...
    }).publish();
```
### 4. Получение от сервера события, подтверждающего успешную публикацию потока.

# StreamStatusEvent, статус PUBLISHIN[Gcode](https://github.com/flashphoner/flashphoner_client/blob/c306c1bbf49bfcbd8e24be927ae95f63b7dbaaba/examples/demo/streaming/stream-snapshot/stream-snapshot.js#L95)

```
 session.createStream({
    name: streamName,
    display: localVideo,
    cacheLocalResources: true,
    receiveVideo: false,
    receiveAudio: false
 }).on(STREAM_STATUS.PUBLISHING, function(publishStream){
   setStatus(STREAM_STATUS.PUBLISHING);
    onPublishing(publishStream);
 }).on(STREAM_STATUS.UNPUBLISHED, function(){
     ...
 }).on(STREAM_STATUS.FAILED, function(stream){
     ...
 }).publish();
```
### 5. Отправка аудио-видео потока по WebRTC

6. Снятие превью трансляции. Создается новый поток из опубликованного, специально для снятия превью.

stream.snapshot()[;code](https://github.com/flashphoner/flashphoner_client/blob/c306c1bbf49bfcbd8e24be927ae95f63b7dbaaba/examples/demo/streaming/stream-snapshot/stream-snapshot.js#L28)

```
function snapshot(name) {
    setSnapshotStatus();
    var session = Flashphoner.getSessions()[0];
    session.createStream({name: name}).on(STREAM_STATUS.SNAPSHOT_COMPLETE, function(stream){
        console.log("Snapshot complete");
       setSnapshotStatus(STREAM_STATUS.SNAPSHOT_COMPLETE);
        snapshotImg.src = "data:image/png;base64,"+stream.getInfo();
        //remove failed callback
        stream.on(STREAM_STATUS.FAILED, function(){});
        //release stream object
        stream.stop();
     }).on(STREAM_STATUS.FAILED, function(stream){
        setSnapshotStatus(STREAM_STATUS.FAILED);
        console.log("Snapshot failed, info: " + stream.getInfo());
    }).snapshot();
}
```
## 8. Остановка публикации потока.

#### stream.stop();[code](https://github.com/flashphoner/flashphoner_client/blob/c306c1bbf49bfcbd8e24be927ae95f63b7dbaaba/examples/demo/streaming/stream-snapshot/stream-snapshot.js#L45)

```
function onPublishing(stream) {
     $("#publishBtn").text("Stop").off('click').click(function(){
         $(this).prop('disabled', true);
         stream.stop();
     }).prop('disabled', false);
     ...
}
```
#### 9. Получение от сервера события, подтверждающего остановку публикации потока.

#### StreamStatusEvent, статус UNPUBLISHE[Dcode](https://github.com/flashphoner/flashphoner_client/blob/c306c1bbf49bfcbd8e24be927ae95f63b7dbaaba/examples/demo/streaming/stream-snapshot/stream-snapshot.js#L95)

```
 session.createStream({
       name: streamName,
       display: localVideo,
       cacheLocalResources: true,
        receiveVideo: false,
        receiveAudio: false
    }).on(STREAM_STATUS.PUBLISHING, function(publishStream){
        ...
    }).on(STREAM_STATUS.UNPUBLISHED, function(){
      setStatus(STREAM_STATUS.UNPUBLISHED);
        //enable start button
        onUnpublished();
    }).on(STREAM_STATUS.FAILED, function(stream){
        ...
    }).publish();
```
# <span id="page-9-0"></span>Автоматическое создание превью опубликованного потока

При необходимости, превью каждого потока, поддерживаемого формата, опубликованного на сервере, могут создаваться автоматически. Эта возможность включается при помощи настройки в файле [flashphoner.properties](https://docs.flashphoner.com/pages/viewpage.action?pageId=9241061)

snapshot\_auto\_enabled=true

#### Расположение кадров превью задается настройкой

snapshot\_auto\_dir=/usr/local/FlashphonerWebCallServer/snapshots

В указанном каталоге для опубликованного потока создается подкаталог с именем, соответствующим идентификатору медиасессии (по умолчанию)

snapshot\_auto\_naming=mediaSessionId

### или имени потока

snapshot\_auto\_naming=streamName

Кадры превью в каталоге нумеруются последовательно и создаются с периодичностью, заданной при помощи настройки

snapshot\_auto\_rate=30

В этом случае будет создано превью каждого 30 кадра.

Для экономии дискового пространства, может быть задано ограничение на количество хранимых кадров превью при помощи настройки

snapshot\_auto\_retention=20

В этом случае в каталоге для потока будут сохранены последние 20 кадров превью.

Если поток с таким же именем публикуется повторно, нумерация кадров превью будет продолжена.